# $\textcolor{black}{\overline{\mathfrak{M}}}$  MSR810/93X系列路由器子接口终结vlan配置方法 (命令行版)

[Vlan](https://zhiliao.h3c.com/questions/catesDis/495)终结 **[史晓虎](https://zhiliao.h3c.com/User/other/23007)** 2019-04-08 发表

### 组网及说明

1. **配置需求或说明**

1.1适用产品系列

本案例适用于如MSR810、MSR93X系列的路由器。

#### 1.2配置需求及实现的效果

MSR路由器作为下面两个网段,192.168.1.0/24网段和192.168.2.0/24网段的网关。将路由器的G0/0口 与交换机G1/0/1口相连,在路由器G0/0上创建子接口,地址配置成VLAN2的网关地址192.168.2.1。交 换机与路由器的互连接口配置成trunk口, 并放通vlan2通过。交换机的G1/0/2接PC1, G1/0/3接PC2, 要求PC1和PC2可以访问互联网(访问路由器的网关)。

### 2. **组网图**

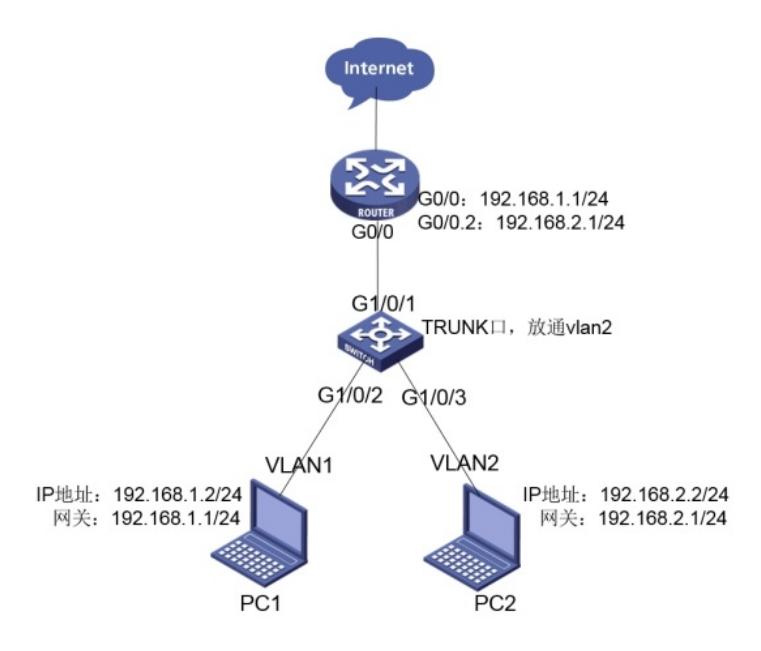

## 配置步骤

3. **配置步骤** 3.1路由器端配置 #创建子接口,并给接口配上地址 system-view [H3C]interface GigabitEthernet 0/0 [H3C-GigabitEthernet0/0]ip address 192.168.1.1 24 [H3C-GigabitEthernet0/0] interface GigabitEthernet 0/0.2 [H3C-GigabitEthernet0/0.2] ip address 192.168.2.1 24 [H3C-GigabitEthernet0/0.2] vlan-type dot1q vid 2 [H3C-GigabitEthernet0/0.2]quit #保存配置 [H3C]save force 3.2 交换机端的配置 #创建vlan,将连接路由器的口切换成trunk口,并放通相应的vlan,将连接PC2电脑的口划分到相应的v lan中。 system-view [H3C]interface GigabitEthernet 1/0/1 [H3C-GigabitEthernet1/0/1]port link-type trunk [H3C-GigabitEthernet1/0/1]port trunk permit vlan 2 [H3C-GigabitEthernet1/0/1]quit [H3C]interface GigabitEthernet 1/0/3 [H3C-GigabitEthernet1/0/3] port access vlan 2 [H3C-GigabitEthernet1/0/3]quit

[H3C]save force

配置关键点 无